## **PharmOutcomes®**

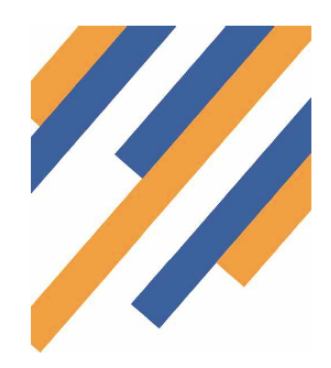

To enable you to record the supply of Azithromycin for Chlamydia treatment you need to fill in the details listed in the service. By entering the Chlamydia Screening Number into PharmOutcomes, you don't then need to fax it to the Avon Screening Office as they are able to download the data.

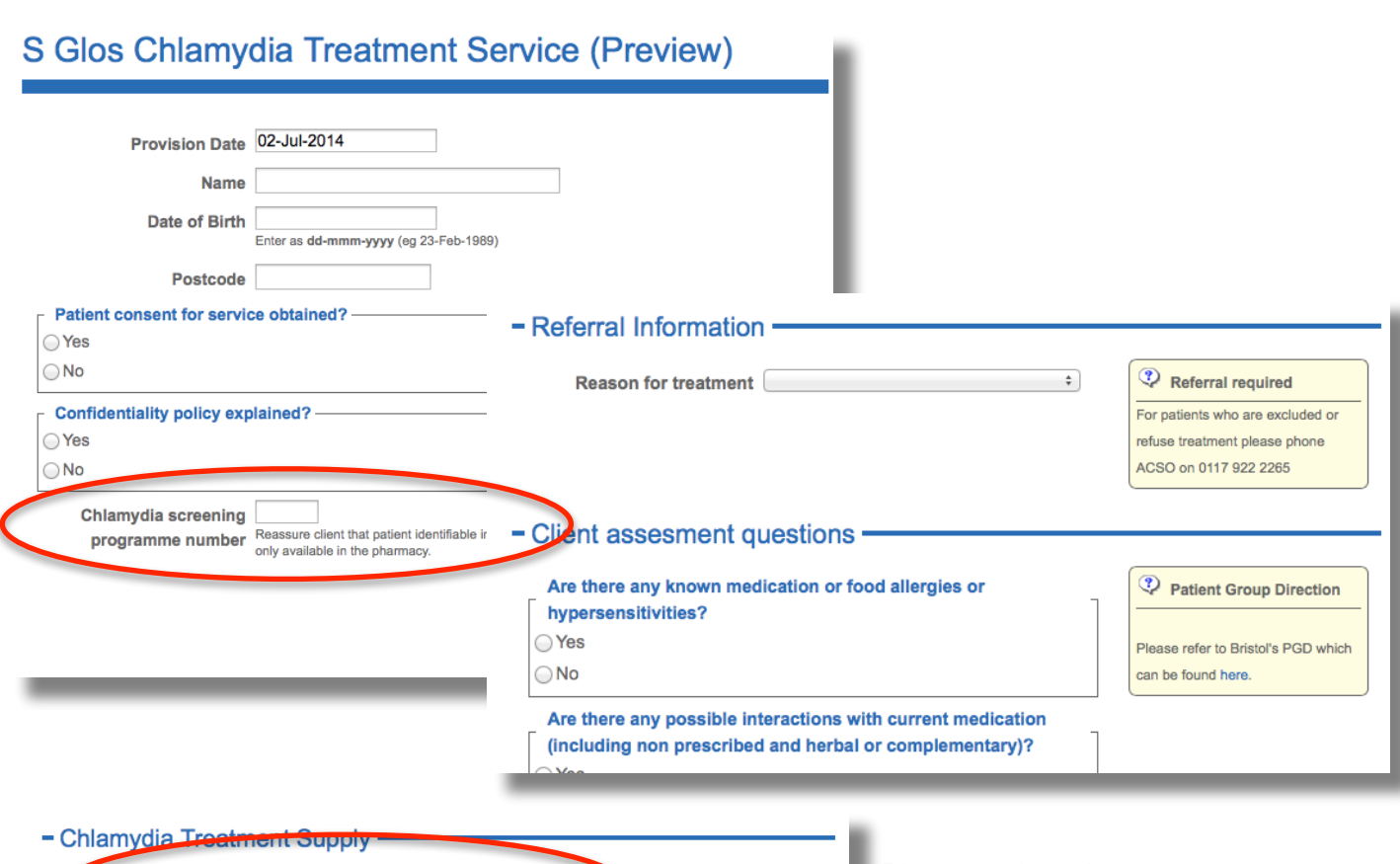

## $\div$ **Treatment supplied? Expiry Date Entry** the 1st of the month that the utch number dication expires **Expiry date** Enter as dd-mmm-yyyy (eg 23-Feb-1989) Taken in pharmacy  $\div$ - Chlamydia test . Chlamydia test supplied ○ Yes ○ No for clients partner(s)?

Please select the treatment that you have provided from the drop down box. This will then ensure you receive the correct payment for the supply.

Once complete, click save and payment will be paid according the normal payment cycle.

Any queries, please email [avonlpc@gmail.com](mailto:avonlpc@gmail.com)

## **Easy Guide Delivering the Chlamydia Treatment Service**